## How to Start a Virtual Class

1. On the dashboard, your virtual class will appear on the right hand side under "Class Schedule".

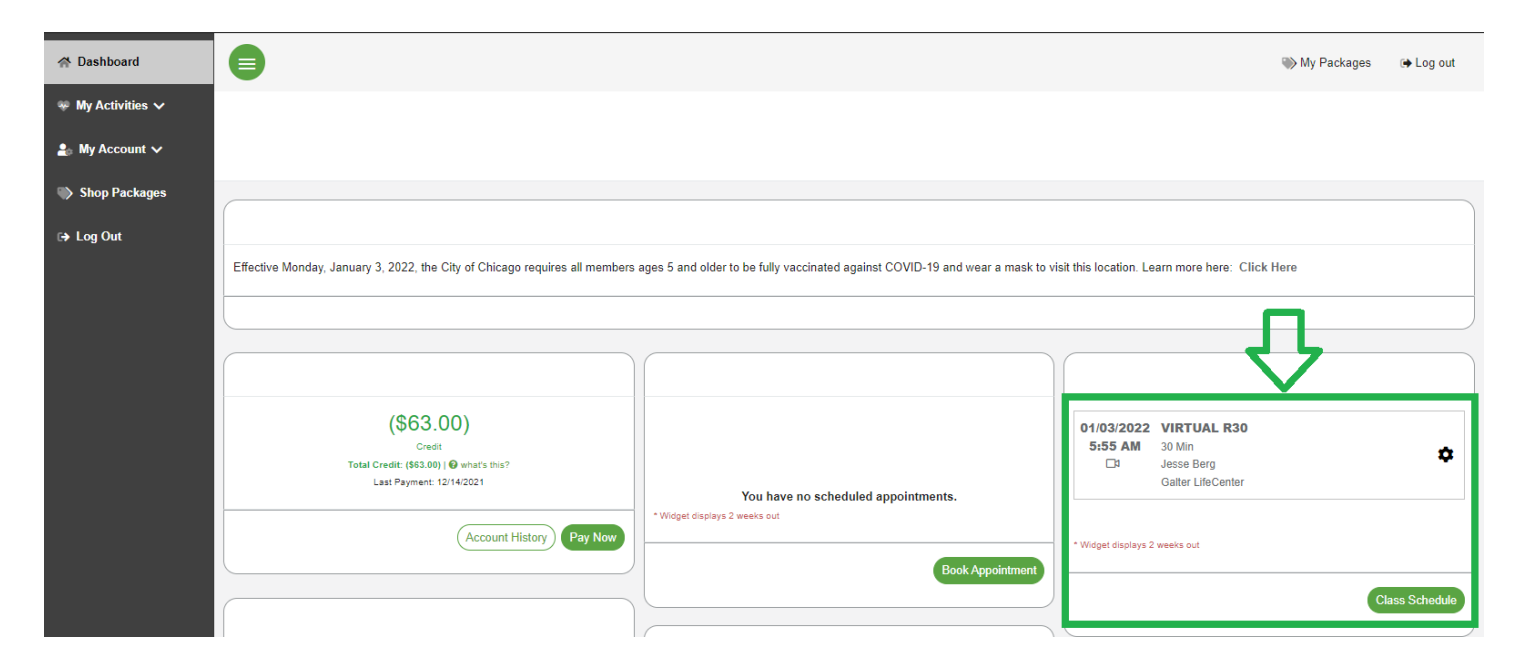

2. Click on the class you would like to join a couple minutes before the class starts. You will be automatically let into the class - no more waiting room! You will not be able to enter the class until the instructor starts the class, no more than 10 minutes before the class begins.

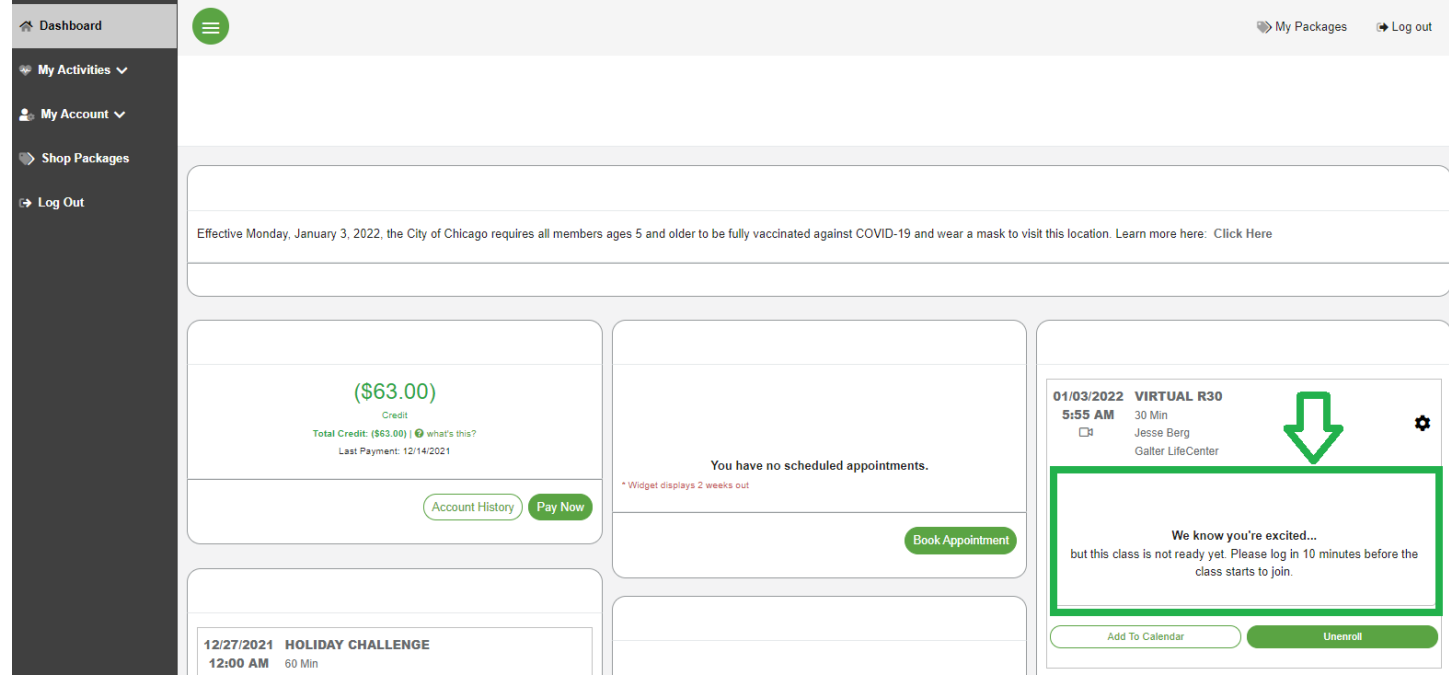

3.